# **Conducting Research for Business Studies?**

**Use the world's definitive scholarly business database.**

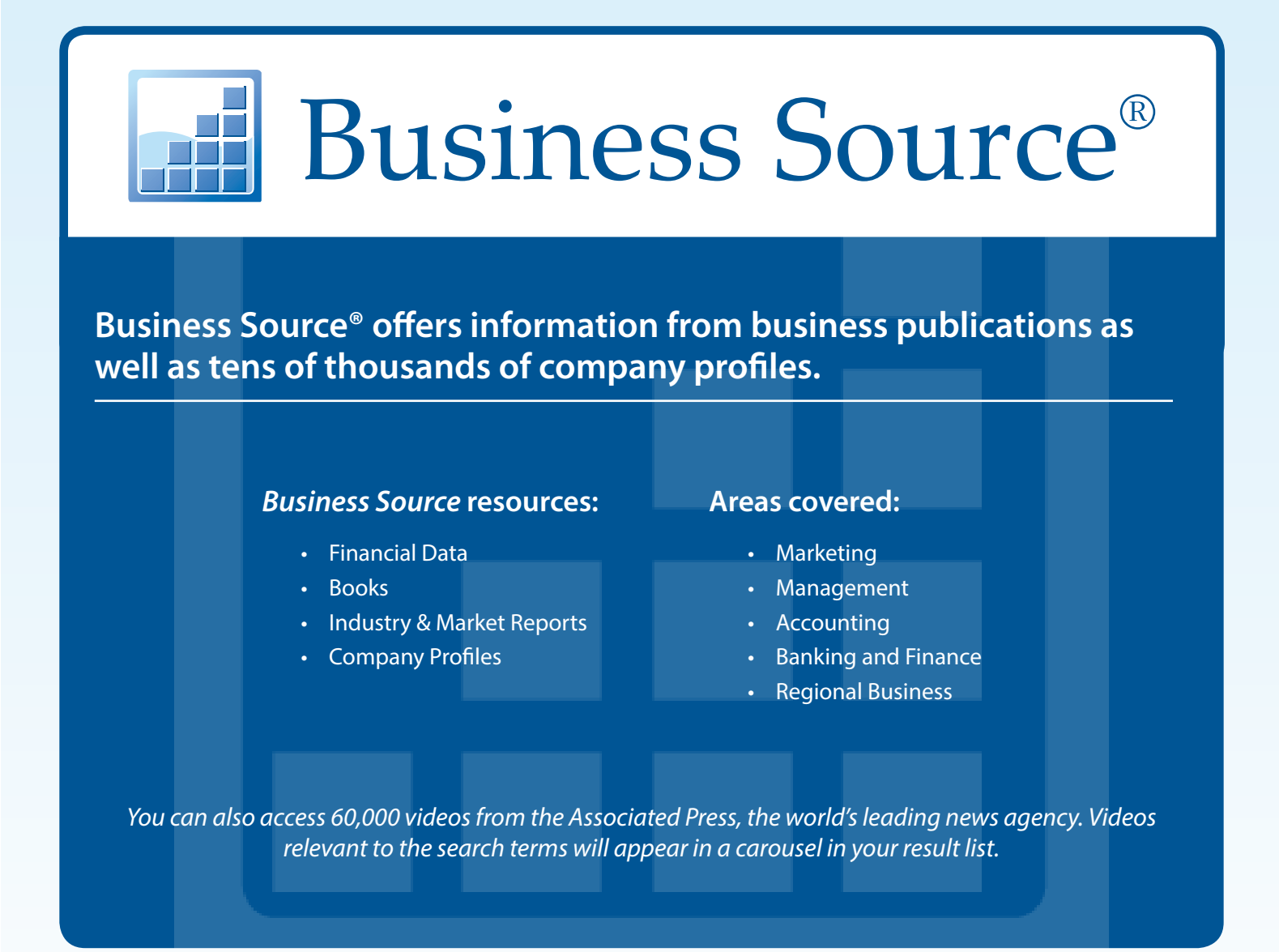

## Ask your librarian for details on how to access *Business Source®* within the library or remotely.

*See reverse side for features that make researching easier.*

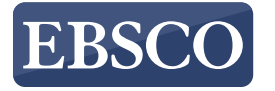

## Features of *Business Source*

### **Search Screen**

- **1) Search Box: Start your** research by *entering keywords* to search journals, books and more.
- **2) Company View: Provides** detailed information for more than one million of the largest U.S. and international companies. *(Available with Business Source® Complete.)*

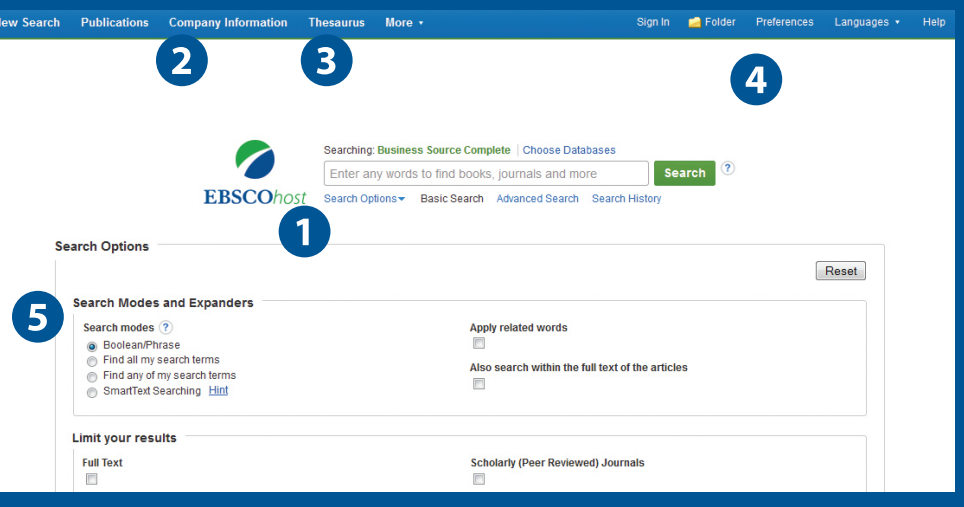

- **Business Thesaurus:** Browse articles using EBSCO's controlled vocabulary of terms that assists in the **3** effective searching of this business content.
- **Create Alerts:** Set up automatic e-mail notification of new content of interest from the basic search screen. **4**
- **5**) Search Modes: Search using Booleans or exact phrases, automatically place AND or OR between your search terms, or search using large amounts of text with SmartText Searching.

New Search Publications Company Information Thesaurus More .

### **Result List Screen**

- **1) Current Search: Quickly** view your current search selections and update your search results by removing selected items.
- **Limit your results:** Refine **2** your searches without navigating away from the results page.
- **Image Quick View: 3** Provides the ability to view thumbnails of the images in an article right from the EBSCO*host* Result List.
- **4) Company Profiles:** View profiles of companies that are included in your result list.
- **Business Videos:** Related videos from the Harvard Business School Faculty Seminar Series appear in **5** your results. *(Available with Business Source® Complete.)*
- **Video Content:** Relevant videos from the Associated Press will appear in a carousel. **6**

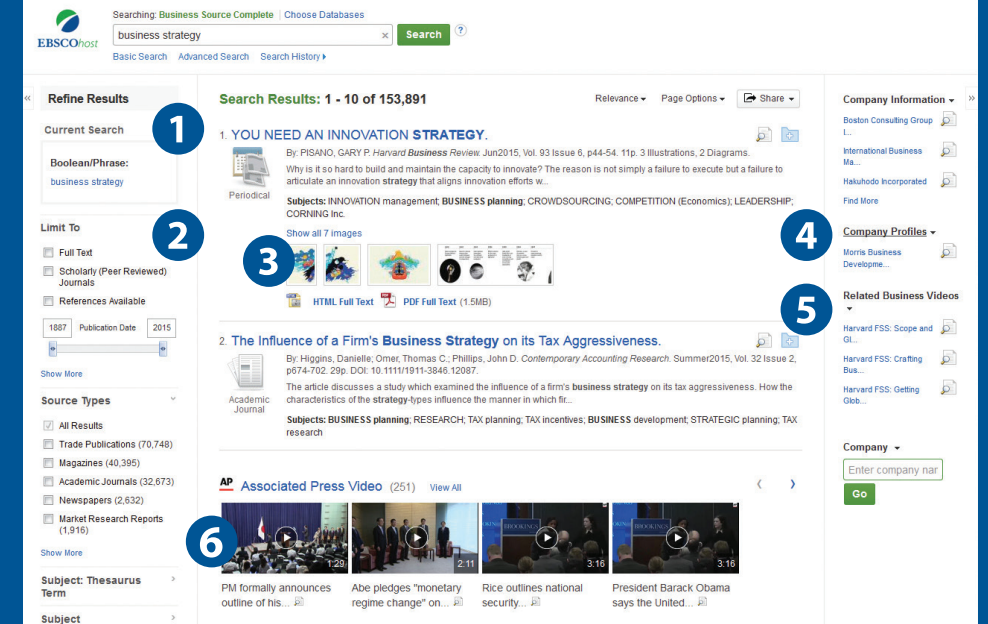

Sign In Folder Preferences Languages + Help

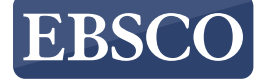